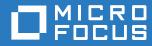

## ZENworks 2017 Update 3 Registry Keys Reference

August 2018

#### Legal Notice

For information about legal notices, trademarks, disclaimers, warranties, export and other use restrictions, U.S. Government rights, patent policy, and FIPS compliance, see https://www.novell.com/company/legal/.

Copyright © Micro Focus Software Inc. All rights reserved.

### Contents

|   | About This Guide | 5 |
|---|------------------|---|
| 1 | Registry Keys    | 7 |

## **About This Guide**

This *ZENworks Registry Keys Reference* provides information about the registry keys used to control functionality on ZENworks devices (servers and workstations).

#### Audience

This guide is intended for ZENworks administrators.

#### Feedback

We want to hear your comments and suggestions about this manual and the other documentation included with this product. Please use the **comment on this topic** feature at the bottom of each page of the online documentation.

#### **Additional Documentation**

ZENworks is supported by other documentation (in both PDF and HTML formats) that you can use to learn about and implement the product. For additional documentation, see the ZENworks documentation website.

# Registry Keys

This section provides information about registry keys used to carry out general administrative tasks on ZENworks managed devices.

| Registry Key Name                     | Registry Key Path                                                                                                    | Description                                                                                                    | Registry<br>Key<br>Type | Registry Key<br>Value |
|---------------------------------------|----------------------------------------------------------------------------------------------------|----------------------------------------------------------------------------------------------------|-------------------------|-----------------------|
| AllowAnonymousAcces<br>sToContentRepo | Windows:<br>HKLM\Software\Nove<br>ll\ZCM                                                                                                    | Allows the user to access the content-repo directory anonymously.                                                                                                    | String                  | True                  |
|                                       | <pre>Linux:/etc/opt/ novell/zenworks/ conf/ xplatzmd.propertie s</pre>                                                                                        |                                                                                                    |                         |                       |
|                                       | Windows XP (32-bit):                                                                                                    | To log a dynamic user with                                                                                                    | DWORD                   | 1                     |
| Client                                | HKLM\Software\Nove<br>ll\Nwgina                                                                                                    | an e-directory account into<br>a workstation using the<br>Dynamic Local User                                                                                                    |                         |                       |
|                                       | Windows Vista or                                                                                                    | policy.                                                                                                    |                         |                       |
|                                       | Windows 7 (32-bit and 64-bit)                                                                                                    | For more information, see<br>"Implementing the                                                                                                    |                         |                       |
|                                       | HKLM\Software\Nove<br>ll\Authentication<br>Dynamic Local User Policy<br>Without the Novell Client"<br>in the ZENworks<br>Configuration Policies<br>Reference. |                                                                                                    |                         |                       |
| AllowNonTaskbarExplor                 | HKLM\Software\Nove<br>11\ZCM\NAL\                                                                                                    | Allows NalShell to load in the context of the non-task bar explorer.                                                                                                    | DWORD                   | 1                     |
| er                                    |                                                                                                    |                                                                                                    | DWORD                   | 0                     |
|                                       |                                                                                                    | Prevents NalShell from<br>being loaded in the<br>context of the non-task bar<br>explorer.                                                                                                    |                         |                       |
| AllowPassiveModeLogi<br>nOnServers    | HKLM\Software\Nove<br>ll\ZCM\ZenLgn                                                                                                    | To log in to the ZENworks<br>console and to<br>dynamically create user<br>accounts for Windows<br>2003, Windows 2008, and<br>Windows 2008 R2<br>devices. You can also use<br>the DLU policy to create<br>users dynamically. | DWORD                   | 1                     |
|                                       |                                                                                                    | <b>NOTE:</b> Passthrough login<br>is not supported on<br>Windows 2003 64-bit<br>devices.                                                                                                    |                         |                       |

| Registry Key Name               | Registry Key Path                                                                                                    | Description                                                                                                    | Registry<br>Key<br>Type | Registry Key<br>Value                   |
|---------------------------------|----------------------------------------------------------------------------------------------------|----------------------------------------------------------------------------------------------------|-------------------------|-----------------------------------------|
| AllowTunnelInterface            | HKLM\Software\Nove                                                                                                    | To enable ZCM agents to consider the tunnel interface while detecting the network.                                                                                                    | String                  | True/False                              |
| AllowZenInfoWithoutAd<br>minPwd | HKLM\Software\Nove<br>11\ZCM                                                                                                    | When the value of this key<br>is set to True, users other<br>than administrators can<br>run zac zeninfo                                                                                                    | String                  | True                                    |
|                                 |                                                                                                    | For more information, see<br>"zac for Windows(1)" in the<br>ZENworks Command Line<br>Utilities Reference.                                                                                                    |                         |                                         |
| autowindowresize                | HKCU\Software\Nove<br>11\ZCM\Remote<br>Management\Viewer\<br>History\device~50<br>*device can be IP<br>address of hostname<br>If no entry is found for<br>device, then the<br>registry value should be<br>created under Default<br>key. | In a remote control<br>session, this registry key<br>when set enables the<br>resizing of the remote<br>viewer on the<br>management console<br>without any borders or<br>black spaces when<br>switching back to auto. | DWORD                   | Any value other<br>than zero.           |
| BlankScreenFrequency            | HKLM\Software\Nove<br>11\ZCM\Remote<br>Management\Agent                                                                                                    | During a blank screen, the<br>managed device's screen<br>will flicker based on the<br>configured time interval.<br>The default time interval is<br>600 milliseconds.                                                 | DWORD                   | 600 to 2000<br>milliseconds             |
| BundleOrderingTimeSlic<br>e     | HKLM\Software\Nove<br>ll\ZCM                                                                                                    | Allows you to configure<br>the time that the agent<br>waits before reordering the<br>assigned bundles on a<br>Windows managed<br>device. The default value<br>is 5 seconds.                                          | String                  | Any value greater<br>than 0, in seconds |
|                                 |                                                                                                    | For more information, see<br>"Enabling Bundle<br>Ordering" in the ZENworks<br>Software Distribution<br>Reference.                                                                                                    |                         |                                         |

| Registry Key Name                     | Registry Key Path                                                                                                    | Description                                                                                                    | Registry<br>Key<br>Type                 | Registry Key<br>Value        |
|---------------------------------------|----------------------------------------------------------------------------------------------------|----------------------------------------------------------------------------------------------------|-----------------------------------------|------------------------------|
| BUNDLE_ORDERING_<br>TIME_LAG_SEC      | <pre>IG_ /etc/opt/novell/ Allows you to configure String     zenworks/conf/ the amount of time that the     agent waits before     s reordering the assigned     bundles on a Linux     managed device. The     default value is 5 seconds.</pre> | String                                                                                                    | Any value greater<br>than 0, in seconds |                              |
|                                       |                                                                                                    | For more information, see<br>"Enabling Bundle<br>Ordering" in the ZENworks<br>Software Distribution<br>Reference.                                                                       |                                         |                              |
| CancelOnNoResponse                    | Windows 32-bit<br>HKLM\Software\\Nov<br>ell\\ZCM\\ActionHa<br>ndler\CancelOnNoRe<br>sponse                                                                                                    | Allows reboot control and<br>prompt control to set the<br>auto continue and auto<br>cancel options.<br>For more information, see                                                        | DWORD                                   | 1                            |
|                                       | Windows 64-bit                                                                                                    | "User Cancels Allowed" in the ZENworks Software                                                                                                    |                                         |                              |
|                                       | HKLM\Software\\Wow<br>6432Node\\Novell\\<br>ZCM\\ActionHandler<br>\CancelOnNoRespons<br>e                                                                                                    | Distribution Reference.                                                                                                    |                                         |                              |
| CDPWebCallWaitTimeo<br>ut             | HKLM\Software\Nove<br>11\ZCM                                                                                                    | To modify the Web Service<br>time out on a Satellite<br>device for Windows, set<br>this registry key value to<br>the desired time you want.                                             | -                                       | Desired time in milliseconds |
|                                       |                                                                                                    | For more information, see<br>"Manually Configuring the<br>Web Service Timeout<br>Advanced Content<br>Replication Setting" in the<br>ZENworks Primary Server<br>and Satellite Reference. |                                         |                              |
| cleanUpStalePrintersAt<br>PostDesktop | HKLM\SOFTWARE\Nove<br>ll\ZCM\PrinterPoli<br>cy                                                                                                    | To remove printers of the previous user session when a new user logs in to the same device.                                                                                             | String                                  | True                         |
|                                       |                                                                                                    | <b>NOTE:</b> The printers of the previous user session will be removed only after the registry key is set and the device is rebooted. This is applicable only for Samba printers.       |                                         |                              |

| Registry Key Name                  | Registry Key Path            | Description                                                                                                    | Registry<br>Key<br>Type | Registry Key<br>Value                                   |
|------------------------------------|------------------------------|----------------------------------------------------------------------------------------------------|-------------------------|---------------------------------------------------------|
| ContentDownloadFailur<br>eLogLevel | HKLM\Software\nove<br>ll\zcm | To log the content<br>replication error messages<br>as warnings or errors.<br>Using this registry key on<br>Satellite Servers, you can<br>also prevent the logging of<br>content replication errors<br>by specifying the value as<br>NoLogging.                                                                                                    | String                  | NoLogging, Error,<br>Warning                            |
| ContentCPRTempPath                 | HKLM\Software\nove<br>ll\zcm | To change the location of<br>the checkpoint content<br>(.tmp) files from the default<br>Windows temp file location<br>to another folder on the<br>device. You need to<br>specify the new folder path<br>where the .tmp files<br>should be stored                                                                                                    | String                  | <folder path=""></folder>                               |
|                                    |                              | If the registry entry is<br>missing or if there are any<br>issues or exceptions in<br>creating a configured<br>folder path for the *.tmp<br>files, the *.tmp files will be<br>stored in the default<br>Windows temp location.                                                                                                    |                         |                                                         |
| defaultUICulture                   | HKLM\Software\Nove<br>11\ZCM | ZENworks Agent reads<br>this registry key and loads<br>the corresponding<br>language resources.                                                                                                    | String                  | Specify the<br>Language Locale<br>value.<br>Example for |
|                                    |                              | If a language pack is<br>installed on a device and<br>the display language is set<br>to an installed language<br>pack that is not supported<br>by ZENworks, then you<br>can load resources for any<br>of the ZENworks<br>supported languages by<br>setting the<br>defaultUICulture<br>registry key to the<br>appropriate culture value.<br>For example, to load<br>English (United States) set<br>it to en-US, or to load<br>French (France) set it to<br>fr-FR. |                         | English language<br>(United States):<br>en-US           |

| Registry Key Name      | Registry Key Path                                  | Description                                                                                                    | Registry<br>Key<br>Type | Registry Key<br>Value                                                                        |
|------------------------|----------------------------------------------------|----------------------------------------------------------------------------------------------------|-------------------------|----------------------------------------------------------------------------------------------|
| DefaultRealm           | HKLM\Software\Nove<br>11\ZCM\ZenLgn\               | To reduce the device login<br>time, specify the user<br>source in this registry key.                                                                                                    | String                  | Desired User<br>source                                                                       |
|                        |                                                    | For more information, see<br>"Reducing Device Login<br>Time by Specifying the<br>Default User Source" in<br>the ZENworks User<br>Source and Authentication<br>Reference.                                                       |                         | The DefaultRealm<br>value is case<br>sensitive since the<br>realm name is<br>case sensitive. |
| DeleteCustomGroups     | HKLM\Software\Nove<br>ll\ZCM\Dynamic<br>Local User | This registry key will delete<br>the Custom Groups<br>created by the DLU policy.<br>If the registry key is not set<br>then Custom groups will<br>never get deleted.                                                            | String                  | True                                                                                         |
| disableCachedLogin     | HKLM\Software\Nove<br>11\ZCM                       | You can use this key to<br>turn on the Disconnected<br>Mode Login feature on<br>Citrix or terminal servers.<br>By default, this feature is<br>disabled on Citrix or<br>terminal servers and<br>enabled on desktop<br>machines. | String                  | True / False                                                                                 |
|                        |                                                    | To improve the login<br>performance, disable the<br>caching of credentials for<br>disconnected mode login<br>on terminal server class<br>machine, by setting the<br>value of this registry key to<br>True.                     |                         |                                                                                              |
| DisableExplorerRestart | HKLM\Software\Nove<br>11\ZCM\GroupPolicy           | This registry key ensures<br>that ZENworks<br>Configuration<br>Management does not<br>restart the Windows<br>explorer.                                                                                                    | String                  | True / False                                                                                 |

| Registry Key Name                     | Registry Key Path                   | Description                                                                                                    | Registry<br>Key<br>Type | Registry Key<br>Value        |
|---------------------------------------|-------------------------------------|----------------------------------------------------------------------------------------------------|-------------------------|------------------------------|
| DisableForegroundLock<br>TimeoutReset | HKLM\Software\Nove<br>11\ZCM\NAL    | This registry key is a<br>Windows setting designed<br>to prevent newly launched<br>applications from moving<br>into the foreground. By<br>default, the ZCM agent will<br>reset the registry key to 0<br>on every boot so that the<br>ZCM applications are<br>moved to the foreground.<br>Setting up this registry key<br>will prevent ZCM from<br>resetting the<br>ForeGroundLockTimeout<br>registry key to 0. This<br>helps the administrator to<br>set the<br>ForeGroundLockTimeout<br>registry key to either a<br>default value or a required<br>value. | DWORD                   | 0                            |
| DisablePassiveModeLo<br>gin           | HKLM\Software\Nove<br>ll\ZCM\ZenLgn | To disable login to the<br>Management Zone when<br>the user logs in through<br>the Microsoft or Novell<br>client.                                                                                                    | DWORD                   | Any value other<br>than zero |
| DisablePassiveModeLo<br>ginPrompt     | HKLM\Software\Nove<br>ll\ZCM\ZenLgn | To disable the ZENworks<br>login prompt that appears<br>if login through the<br>Microsoft client or Novell<br>client fails. For more<br>information, see "Locate<br>the following key in the<br>registry on the user's<br>device:" in the ZENworks<br>User Source and<br>Authentication Reference.                                                                                                    | DWORD                   | Any value other<br>than zero |
| DisableShortcutScannin<br>g           | HKLM\Software\Nove<br>ll\ZCM\       | If this registry is set, then<br>on every refresh the end-<br>user pin or unpin scan will<br>not happen for Start and<br>taskbar options.                                                                                                    | DWORD                   | Any value other<br>than zero |

| Registry Key Name                | Registry Key Path                                                                            | Description                                                                                                    | Registry<br>Key<br>Type | Registry Key<br>Value |
|----------------------------------|----------------------------------------------------------------------------------------------|----------------------------------------------------------------------------------------------------|-------------------------|-----------------------|
| DisableZENCredentialP<br>rovider | HKLM\Software\Nove<br>11\ZCM\ZenLgn                                                          | The ZENworks Credential<br>Provider filters the<br>Windows Password<br>Credential Provider. When<br>you install the ZENworks<br>Agent on the Windows<br>Vista or later versions and<br>Windows 2008 Server or<br>later versions device that<br>has third-party products<br>with Credential Providers<br>installed, multiple user<br>tiles are displayed. | DWORD                   | 1                     |
|                                  |                                                                                              | For more information, see<br><i>"Disabling the ZENWorks</i><br><i>Credential Provider on a</i><br><i>Device"</i> in the ZENworks<br>User Source and<br>Authentication Reference.                                                                                                    |                         |                       |
| DomainLogin                      | HKLM\Software\Nove<br>ll\ZCM\ZenLgn                                                          | This key helps you to<br>identify the login domain of<br>the user. If the value is set<br>to 1, the user is in<br>Microsoft Active Directory.                                                                                                    | DWORD                   | 1                     |
| DonotFetchUserGroups             | HKLM\Software\Nove<br>ll\ZCM\AgentSettin<br>gs                                               | To significantly improve<br>the time taken to log in to a<br>managed device, if a<br>Dynamic Local User policy<br>that has no login<br>restrictions configured is<br>assigned to the device.                                                                                                    | String                  | True                  |
|                                  |                                                                                              | For more information, see<br>"Dynamic Local User<br>Policy" in the ZENworks<br>Configuration Policies<br>Reference.                                                                                                    |                         |                       |
| Dontdisplaylastusernam<br>e      | HKEY_LOCAL_MACHINE<br>\SOFTWARE\Microsof<br>t\Windows\CurrentV<br>ersion\Policies\Sy<br>stem | This key removes any<br>user account names from<br>the Windows logon<br>welcome screen and<br>forces user to enter<br>password and user name<br>when logging in.                                                                                                    | DWORD                   | 1                     |

| Registry Key Name              | Registry Key Path                                                                                   | Description                                                                                                    | Registry<br>Key<br>Type | Registry Key<br>Value        |
|--------------------------------|----------------------------------------------------------------------------------------------------|----------------------------------------------------------------------------------------------------|-------------------------|------------------------------|
| DontUpdateGroupMem<br>berships | Windows 32-bit:<br>HKLM\Software\Nove<br>11\Nwgina\DynamicL                                         | To update group<br>memberships of the user<br>on the managed device.                                                                                                    | String                  | 0                            |
|                                | ocalUser<br>Windows 64-bit:<br>HKLM\Software\Wow6<br>432Node\Novell\Nwg<br>ina\DynamicLocalUs<br>er | For more information, see<br>"Unable to update the<br>group membership of the<br>user on the managed<br>device " in the ZENworks<br>Configuration Policies<br>Reference.                                                                    |                         |                              |
| DisableBlankScreen             | HKLM\Software\Nove<br>ll\ZCM\Remote<br>Management\Agent                                             | To disable the blank<br>screen option during<br>remote management.                                                                                                    | DWORD                   | Any value other<br>than zero |
| eDIRLogin                      | HKLM\Software\Nove<br>11\ZCM\ZenLgn\                                                                | This key helps you to<br>identify the login domain of<br>the user. If the value is set<br>to 1, the user is in Novell<br>eDirectory.                                                                                                    | DWORD                   | 1                            |
| EnableBatchRefresh             | HKLM\Software\Nove<br>ll\ZCM\                                                                       | To refresh the user<br>sessions on a device in<br>batches, set this registry<br>key value to 1.                                                                                                    | String                  | 1                            |
|                                |                                                                                                    | For more information, see<br>"The partial or the general<br>refresh of a terminal<br>server might cause high<br>usage of system<br>resources and take<br>considerable time to<br>refresh the server" in the<br>ZENworks Agent<br>Reference. |                         |                              |
| EnableEDirPasswordFo<br>rFA    | Windows 32-bit:<br>HKLM\Software\Nove<br>ll\Nwgina\DynamicL<br>ocalUser<br>Windows 64-bit:          | To enable a Dynamic<br>Local User in logging in to<br>a device again after<br>logging out of the<br>managed device that is<br>disconnected from the<br>network.                                                                             | DWORD                   | 1                            |
|                                | HKLM\Software\Wow6<br>432Node\Novell\Nwg<br>ina\DynamicLocalUs<br>er                                | For more information, see<br>"Dynamic Local User<br>Policy Troubleshooting" in<br>the ZENworks<br>Configuration Policies<br>Reference.                                                                                                    |                         |                              |

| Registry Key Name    | Registry Key Path                       | Description                                                                                                    | Registry<br>Key<br>Type | Registry Key<br>Value |
|----------------------|-----------------------------------------|----------------------------------------------------------------------------------------------------|-------------------------|-----------------------|
| EnableSeamlessLogin  | HKLM\Software\Nove<br>ll\ZCM\ZenLgn\    | Enables seamless<br>authentication for a user<br>on a device.                                                                                                    | DWORD                   | 1                     |
|                      |                                         | This registry key will<br>ensure that all user<br>sources are searched to<br>identify the user who has<br>logged in.                                                                      |                         |                       |
|                      |                                         | For more information, see<br>"Enabling Seamless<br>Authentication on a<br>Device" in the ZENworks<br>User Source and<br>Authentication Reference.                                         |                         |                       |
| EnableSecretStore    | HKLM\Software\Nove<br>ll\ZCM\ZenLgn\    | To log in to a ZENworks<br>server that has a Secret<br>Store configured, set this<br>registry key value to 1.                                                                             | DWORD                   | 1                     |
|                      |                                         | For more information, see<br>"Authenticating in to a<br>ZENworks Server That<br>Has Novell SecretStore<br>Configured " in the<br>ZENworks User Source<br>and Authentication<br>Reference. |                         |                       |
| EnableStatusMessages | HKLM\Software\Nove<br>11\Authentication | To disable the login status<br>messages on a device<br>screen, set this registry<br>key value to 0.                                                                                       | DWORD                   | 0                     |
|                      |                                         | For more information, see<br>"Disabling the Login Status<br>Messages Display on the<br>Device Screen" in the<br>ZENworks User Source<br>and Authentication<br>Reference.                  |                         |                       |

| Registry Key Name     | Registry Key Path            | Description                                                                                                    | Registry<br>Key<br>Type | Registry Key<br>Value |
|-----------------------|------------------------------|----------------------------------------------------------------------------------------------------|-------------------------|-----------------------|
| EnableTraditionalCasa | HKLM\Software\Nove<br>11\ZCM | To enable the older Casa<br>Auth Client component<br>and micasa as secret<br>store, by setting the value<br>of this registry key to True.                                                                                                    | String                  | True / False          |
|                       |                              | This registery key is used in the following scenarios:                                                                                                    |                         |                       |
|                       |                              | <ul> <li>When you do not<br/>want to change the<br/>existing CASA Auth<br/>Client and micasa<br/>component to newly<br/>added CASA<br/>components.</li> </ul>                                                                                                    |                         |                       |
|                       |                              | <ul> <li>If a user has issues<br/>due to the newly<br/>added CASA Auth<br/>Client component,<br/>the user can switch<br/>to the older CASA<br/>components.</li> </ul>                                                                                                    |                         |                       |
|                       |                              | <b>IMPORTANT:</b> ZENworks<br>Agent maintains the<br>following secret stores for<br>caching the user<br>credentials:                                                                                                    |                         |                       |
|                       |                              | <ul> <li>HKLM\Software\Novel<br/>l\ZCM\EnableTrad<br/>itionalCasa<br/>(Reg_SZ): A<br/>successful log in is<br/>required after setting<br/>to True and log off or<br/>log in again. This will<br/>ensure that<br/>credentials will be<br/>cached in old CASA<br/>store and will be<br/>used for further<br/>cache logins using<br/>old CASA store.</li> </ul> |                         |                       |
|                       |                              | <ul> <li>HKLM\Software\Novel<br/>l\ZCM\EnableTrad<br/>itionalCasa<br/>(Reg_SZ): A<br/>successful log in is<br/>required after setting<br/>to False and log off<br/>or log in again. This<br/>will ensure that<br/>credentials will be<br/>cached in newly<br/>added CASA store<br/>and will be used for</li> </ul>                                           |                         |                       |
| try Keys              |                              | further cache logins<br>using old CASA<br>store.                                                                                                    |                         |                       |

| Registry Key Name             | Registry Key Path                                             | Description                                                                                                    | Registry<br>Key<br>Type | Registry Key<br>Value |
|-------------------------------|---------------------------------------------------------------|----------------------------------------------------------------------------------------------------|-------------------------|-----------------------|
| EnableZENMemoryCac<br>he      | HKLM\Software\Nove<br>ll\ZCM                                  | To improve the login<br>performance on Terminal<br>servers, enable the<br>caching of objects in<br>memory.                                                                                                    | String                  | True / False          |
| EnableZENMemoryKey<br>Cache   | HKLM\Software\Nove                                            | This registry key creates a<br>memory cache for storing<br>keys of all the cached<br>entires. You can use this<br>memory cache to look up if<br>a particular entry is cached<br>or not, in a Terminal server<br>multiuser login scenario. If<br>the entry is not cached,<br>then the unnecessary<br>access to the persistent<br>cache can be avoided. | String                  | True / False          |
| EndUserSettingMaxAge<br>Days  | HKLM\Software\Nove<br>ll\ZCM                                  | This registry key retains<br>the end-user pin or unpin<br>settings for 30 days by<br>default. You can change<br>default settings.                                                                                                    | DWORD                   |                       |
|                               |                                                               | If any bundles are not<br>getting used, after certain<br>period the user location<br>preferences for those<br>bundles are cleared.                                                                                                    |                         |                       |
| ForceHKLMandNoDPA<br>PI       | HKLM\Software\Prot<br>ocom\SecureLogin                        | To log into the ZENworks<br>Server, while logging into<br>a Windows Vista device,<br>set this registry key value<br>to 1.                                                                                                    | DWORD                   | 1                     |
| Full                          | HKLM\Software\Nove<br>ll\ZCM\Migration\M<br>SIOptions\        | Displays a full user<br>interface (Wizard dialog<br>boxes, progress<br>information, error<br>messages and prompts,<br>and so forth).                                                                                                    | String                  | /qf                   |
| HonorActionHandlerSett<br>ing | HKEY_LOCAL_MACHINE<br>\SOFTWARE\Novell\Z<br>CM\ActionHandler\ | Helps environment<br>variables to get resolved in<br>different bundle action<br>context. For example: If<br>the bundle action is set to<br>run as system user, then<br>all the environment<br>variables in the bundle<br>action data will be<br>resolved in the system<br>context.                                                                    | String                  | True                  |

| Registry Key Name                             | Registry Key Path                        | Description                                                                                                    | Registry<br>Key<br>Type | Registry Key<br>Value |
|-----------------------------------------------|------------------------------------------|----------------------------------------------------------------------------------------------------|-------------------------|-----------------------|
| HonorClient32Workstati<br>onOnlyCheckbox      | HKLM\Software\Nove<br>11\ZCM\ZenLgn      | To log in directly into a<br>Windows XP workstation<br>that has both the Novell<br>Client and the ZENworks<br>Agent installed, set this<br>registry key value to 1.                                                     | DWORD                   | 1                     |
|                                               |                                          | For more information, see<br>"Logging Directly in to a<br>Workstation That has Both<br>Novell Client and<br>ZENworks Agent Installed<br>" in the ZENworks User<br>Source and Authentication<br>Reference.               |                         |                       |
| HonorTESSFireSchedul<br>e                     | HKLM\Software\Nove<br>11\ZCM\            | If the pastdue schedule<br>is not enabled, prior to<br>triggering the event, the<br>Scheduler will check if the<br>current time is within the<br>configured schedule. If it is<br>not, the schedule will be<br>skipped. | String                  | True                  |
| HonorWorkstationOnlyL<br>ogin                 | HKLM\Software\Nove<br>ll\ZCM\            | To log in directly into a<br>Windows 7, Windows 8, or<br>Windows Vista workstation<br>that has both the Novell<br>CLient and the ZENworks<br>Agent installed, set this<br>registry key value to 1.                      | DWORD                   | 1                     |
|                                               |                                          | For more information, see<br>"Logging Directly in to a<br>Workstation That has Both<br>Novell Client and<br>ZENworks Agent Installed<br>" in the ZENworks User<br>Source and Authentication<br>Reference.               |                         |                       |
|                                               | HKLM\SOFTWARE\Nove<br>ll\ZCM\INV_CDF     | To launch the Collection<br>Data Form (CDF) in the<br>background.                                                                                                    |                         |                       |
|                                               |                                          | By default the CDF will<br>appear in front of an active<br>application. Use this<br>registry key to reverse the<br>default behavior.                                                                                    |                         |                       |
| IgnorePrezenworksSec<br>uritySettings(REG_SZ) | HKLM\Software\Nove<br>ll\ZCM\GroupPolicy | To exclude the local group<br>policy security settings<br>from being backed-up and<br>restored.                                                                                                    | String                  | True                  |

| Registry Key Name                 | Registry Key Path                                                                                                    | Description                                                                                                    | Registry<br>Key<br>Type | Registry Key<br>Value                                               |
|-----------------------------------|----------------------------------------------------------------------------------------------------|----------------------------------------------------------------------------------------------------|-------------------------|---------------------------------------------------------------------|
| IsNalLoggingDisabled              | HKLM\Software\Nove<br>11\ZCM\\NAL\                                                                                                    | To disable debug logging for Nalshell.                                                                                                    | DWORD                   | 1                                                                   |
|                                   |                                                                                                    | <b>NOTE:</b> This registry key can be used only when the managed device logging is set to <b>Debug</b> and above.                                                                                                    |                         |                                                                     |
| LocalAccountTokenFilte<br>rPolicy | HKLM\Software\Micr<br>osoft\Windows\Curr<br>entVersion\Policie<br>s\System\LocalAcco<br>untTokenFilterPoli<br>cy<br>Windows Vista (32-bit) | Allows remote users to log<br>in and not be forced to be<br>guest. For more<br>information see, "Enabling<br>Classic File Sharing" in the<br>ZENworks Discovery,<br>Deployment, and<br>Retirement Reference.                                       | DWORD                   | 1                                                                   |
|                                   | Windows Server<br>2008(32-bit)                                                                                                    | Notionent Notorenee.                                                                                                    |                         |                                                                     |
|                                   | Windows 7 and<br>Windows Server 2008<br>R2(32-bit)                                                                                         |                                                                                                    |                         |                                                                     |
| LogoffCheckSysModule<br>s         | HKLM\System\Curren<br>tControlSet\Contro<br>l\Citrix\wfshell\T<br>WI                                                                       | To completely terminate a session on the Citrix server and ensure that policies are unenforced on the device.                                                                                                    | String                  | Change the value<br>from<br>ZCMUMHelper.ex<br>eto<br>ZenUserDaemon. |
|                                   |                                                                                                    | For more information, see<br>"Closing a published<br>application or logging out<br>of the shared desktop of a<br>Citrix server fails to<br>terminate the session on<br>the Citrix server " in the<br>ZENworks Configuration<br>Policies Reference. |                         | exe,<br>ZCMUMHelper.ex<br>e                                         |
| ManualDeviceRefresh               | HKLM\Software\Nove<br>ll\ZCM\                                                                                                    | To disable the general<br>refresh for a device<br>session on a Windows<br>device, set this registry<br>key value to Disabled.                                                                                                    | String                  | Enabled/Disabled                                                    |
|                                   |                                                                                                    | For more information, see<br>"By default, the general<br>refresh on a Windows<br>device refreshes both the<br>device and user sessions."<br>in the ZENworks Agent<br>Reference.                                                                    |                         |                                                                     |

| Registry Key Name                  | Registry Key Path                                                                                                | Description                                                                                                    | Registry<br>Key<br>Type | Registry Key<br>Value                                      |
|------------------------------------|----------------------------------------------------------------------------------------------------|----------------------------------------------------------------------------------------------------|-------------------------|------------------------------------------------------------|
| MigrateWithParentOptio<br>ns       | HKLM\Software\Nove<br>ll\ZCM\Migration\M<br>SIOptions\                                                           | MSPs are migrated in Silent mode.                                                                                                    | String                  | 0                                                          |
| MaxValue                           | HKLM\Software\Nove<br>ll\ZCM\ZenLgn\Hist<br>ory\ZenCacheLimit                                                    | To specify the number of<br>credentials that can be<br>cached on a device at any<br>point of time, use this<br>registry key.                                                                                                    | DWORD                   | Specify a number<br>from 1 to 100                          |
| MaxLogFileSize                     | HKLM\Software\Nove<br>ll\ZCM\ZenLgn\MaxL<br>ogFileSize                                                           | To retain the old logs and<br>append the new logs in the<br>zenlgn.log file, specify<br>in Kilo Bytes.                                                                                                    | DWORD                   | 1024                                                       |
| MaxLogFileSize                     | HKLM\Software\Nove<br>ll\NWGINA\MaxLogFi<br>leSize                                                               | To retain the old logs and<br>append the new logs in the<br>nwgina.log file, specify<br>in Kilo Bytes.                                                                                                    | DWORD                   | 1024                                                       |
| MaxZenPrinterProcessi<br>ngTimeOut |                                                                                                    | To set a default value that<br>forces the Printer policy<br>handler to wait for a set<br>amount of time.                                                                                                    | String                  | Specify an<br>appropriate time<br>out value in<br>seconds. |
|                                    |                                                                                                    | For more information, see<br>"Printer Policy<br>Troubleshooting" in the<br>ZENworks Configuration<br>Policies Reference.                                                                                                    |                         |                                                            |
| MergedCacheRequired                | HKLM\Software\Nove<br>ll\ZCM\GroupPolicy                                                                         | To enable the merged<br>cache feature, set this<br>registry key to a non-zero<br>value.                                                                                                    | String                  | Any value other<br>than zero                               |
| maxinitialscreen                   | HKCU\Software\Nove<br>ll\ZCM\Remote<br>Management\Viewer\<br>History\device~50                                   | Before launching remote<br>control session, enable the<br>registry key to auto-fit the<br>remote viewer in the<br>Management Console<br>screen, when the scale by<br>setting is set to auto in the<br>ZENworks Remote<br>Management Viewer<br>options window. | DWORD                   | Any value other<br>than zero.                              |
|                                    | *device can be IP name<br>or hostname                                                                            |                                                                                                    |                         |                                                            |
|                                    | If no entry is found for<br>device, then the<br>registry value should be<br>created under <b>Default</b><br>key. |                                                                                                    |                         |                                                            |

| Registry Key Name                          | Registry Key Path                             | Description                                                                                                    | Registry<br>Key<br>Type | Registry Key<br>Value                                         |
|--------------------------------------------|-----------------------------------------------|----------------------------------------------------------------------------------------------------|-------------------------|---------------------------------------------------------------|
| NalShellDelay                              | HKLM\Software\Nove<br>11\ZCM\NAL              | Configure delay time in<br>seconds for NalShell in the<br>registry key. Based on the<br>configured time in the<br>registry parameter<br>explorer delays the<br>loading process of<br>Nalshell. | DWORD                   | Specify any value<br>in seconds other<br>than zero.           |
| PassiveMode                                | HKLM\Software\Nove<br>11\NWGINA               | To start Novell<br>SecureLogin seamlessly,<br>set this registry key value<br>to 1.                                                                                                    | DWORD                   | 1                                                             |
|                                            |                                               | For more information, see<br>"Troubleshooting User<br>Sources" in the ZENworks<br>User Source and<br>Authentication Reference.                                                                 |                         |                                                               |
| PERMISSION_MSG_P<br>OSTPONES_REMAINI<br>NG | HKLM\Software\Nove<br>ll\ZCM\System<br>Update | The value of this key<br>determines the number of<br>times the user can<br>postpone an update.                                                                                                 | String                  | Specify the<br>number of times<br>you need to<br>postpone the |
|                                            |                                               | For more information, see<br>"Configuring the System<br>Update Behavior of the<br>ZENworks Agent" in the<br>ZENworks System<br>Updates Reference.                                              |                         | update.                                                       |
| PersistPolicyatUserLog<br>out              | HKLM\Software\Nove<br>ll\ZCM\GroupPolicy      | To persist the user<br>association with the Group<br>Policy Object (GPO) even<br>after logging out of the<br>device.                                                                           | String                  | Any value other<br>than null                                  |
|                                            |                                               | The settings persists only<br>if the same user logs into<br>the device all the time.                                                                                                    |                         |                                                               |
|                                            |                                               | For more information, see<br>User associated Group<br>Policy Object does not<br>persists after logging out<br>of the device                                                                    |                         |                                                               |

| Registry Key Name                   | Registry Key Path                                                                                                  | Description                                                                                                    | Registry<br>Key<br>Type | Registry Key<br>Value                                                                                                    |
|-------------------------------------|----------------------------------------------------------------------------------------------------|----------------------------------------------------------------------------------------------------|-------------------------|----------------------------------------------------------------------------------------------------|
| PingRetryCount                      | HKLM\Software\Nove<br>ll\ZCM\                                                                                      | Controls the number of<br>retries the ZENworks<br>Agent attempts after failing<br>to connect to a ZENworks<br>Server during a device<br>refresh. The default is 1<br>retry. | String                  | Any value. Use 0<br>to specify no<br>retries.                                                                                                    |
|                                     |                                                                                                    | For more information, see<br>"Troubleshooting the<br>ZENworks Agent" in the<br>ZENworks Agent<br>Reference.                                                                 |                         |                                                                                                    |
| PreferredCollectionRoll<br>UpServer | 64 bit Windows<br>(Windows Server 2008,                                                                            | To assign a different<br>Primary Server to the                                                                                                    | String                  | Multiple URLs delimited by ','                                                                                                    |
|                                     | Windows Vista,<br>Windows Server 2003,                                                                             | satellite to roll up<br>collection items instead of                                                                                                    |                         | Examples:                                                                                                    |
|                                     | and Windows XP):<br>HKLM\Software\Wow6<br>432Node\Novell\ZCM<br>\Satellite\Preferr<br>edCollectionRollUp<br>Server | using a parent Primary<br>Server.                                                                                                    |                         | <pre>     http://     rrt-     sles1lsp3.     epm.blr.no     vell.com:8     0/</pre>                                                                |
|                                     | 32 and 64 bit Windows<br>(Windows 7 and<br>Windows Server 2008<br>R2, and later):                                  |                                                                                                    |                         | <ul> <li>http://<br/>10.71.56.9</li> <li>4:81</li> <li>If the port</li> </ul>                                                                       |
|                                     | HKLM\Software\Nove<br>ll\ZCM\Satellite\P<br>referredCollection<br>RollUpServer                                     |                                                                                                    |                         | number is<br>80,<br>specifying it<br>is optional.<br>However, if<br>the port<br>number is<br>any other<br>value, then<br>you need to<br>specify it. |
| PrintWaitTime                       | HKLM\Software\Nove<br>ll\ZCM\PrinterPoli<br>cy                                                                     | To install a Samba or a<br>network printer by using a<br>Printer policy.                                                                                                    | String                  | 200                                                                                                    |
|                                     |                                                                                                    | For more information, see<br>"Printer Policy<br>Troubleshooting " in the<br>ZENworks Configuration<br>Policies Reference.                                                   |                         |                                                                                                    |

| Registry Key Name             | Registry Key Path                                             | Description                                                                                                    | Registry<br>Key<br>Type | Registry Key<br>Value                                               |
|-------------------------------|---------------------------------------------------------------|----------------------------------------------------------------------------------------------------|-------------------------|---------------------------------------------------------------------|
| ProceedPatchUninstallS etting | $ll\ZCM\PatchManage$                                          | Allows you to uninstall a patch bundle.                                                                                                    | String                  | True                                                                |
|                               | ment                                                          | From ZENworks 11.3.1<br>onwards, the Uninstall<br>application if not used<br>within_days option in the<br>Uninstall Options dialog<br>will not be honored for<br>Patch bundles. Use this<br>registry key to honor this<br>option for Patch bundles.                                                                                                    |                         |                                                                     |
| Progress                      | HKLM\Software\Nove<br>ll\ZCM\Migration\M<br>SIOptions\        | Displays simple progress<br>information and error<br>messages/prompts.                                                                                                    | String                  | /qb!                                                                |
| read-timeout                  | Windows:<br>HKLM\Software\Nove<br>ll\ZCM                      | To set the read time out<br>value of an Agent on a<br>device, set this registry<br>key value to 100.                                                                                                    | String 10               | 100                                                                 |
|                               | Linux:                                                        | -                                                                                                    |                         |                                                                     |
|                               | /etc/opt/novell/<br>zenworks/conf/<br>xplatzmd.propertie<br>s | For more information, see<br>"Troubleshooting the<br>ZENworks Agent" in the<br>ZENworks Agent<br>Reference.                                                                                                    |                         |                                                                     |
| ReadCachedDN                  | HKLM\Software\Nove<br>ll\ZCM\ZenLgn                           | Enables the ZENworks<br>agent to avoid using the<br>cached Distinguished<br>Name (DN) on the<br>managed device when the<br>user attempts to log into<br>ZENworks Server.                                                                                                    | DWORD                   | 0 - To avoid using<br>the cached DN.1 -<br>To use the cached<br>DN. |
|                               |                                                               | This registry key needs to<br>be used when the<br>sAMAccountName and<br>the Common Name for the<br>user objects are different<br>in ActiveDirectory. If this<br>key is not used on the<br>managed device,<br>ZENworks login might fail<br>when a change is made to<br>the user object (Example:<br>Moving an object to a<br>different container or<br>renaming the user name.) |                         |                                                                     |

| Registry Key Name                  | Registry Key Path                                      | Description                                                                                                    | Registry<br>Key<br>Type | Registry Key<br>Value                                       |
|------------------------------------|--------------------------------------------------------|----------------------------------------------------------------------------------------------------|-------------------------|-------------------------------------------------------------|
| ReApplyPolicyatDevice<br>Startup   | HKLM\Software\Nove<br>ll\ZCM\GroupPolicy               | To apply Group policy<br>again at device startup<br>even if there is no change<br>in the group policy. This is<br>useful when group policy<br>has security settings,<br>which are not registry<br>configurable. For example:<br>Deny local login. | String                  | Any value other<br>than null                                |
|                                    |                                                        | For more information, see<br>"Windows Group Policy<br>Troubleshooting" in the<br>ZENworks Configuration<br>Policies Reference.                                                                                                    |                         |                                                             |
| ReApplyPolicyatUserPr<br>edeskTop  | HKLM\Software\Nove<br>ll\ZCM\GroupPolicy               | If you have assigned<br>Group Policy settings to a<br>user, they might not<br>always apply on the<br>device.                                                                                                    | String                  | Any value other<br>than null                                |
|                                    |                                                        | For more information, see<br>"Windows Group Policy<br>Troubleshooting" in the<br>ZENworks Configuration<br>Policies Reference.                                                                                                    |                         |                                                             |
| REBOOT_MSG_POST<br>PONES_REMAINING | HKLM\Software\Nove<br>11\ZCM\System<br>Update          | This key specifies the<br>number of times that you<br>can postpone a reboot of<br>an update.                                                                                                    | String                  | Specify the<br>number of times<br>to postpone an<br>update. |
|                                    |                                                        | For more information, see<br>"Configuring the System<br>Update Behavior of the<br>ZENworks Agent" in the<br>ZENworks System<br>Updates Reference.                                                                                                 |                         |                                                             |
| Reduced                            | HKLM\Software\Nove<br>ll\ZCM\Migration\M<br>SIOptions\ | Displays a full user<br>interface with wizard<br>dialog boxes suppressed                                                                                                    | String                  | /qr                                                         |

| Registry Key Name             | Registry Key Path                | Description                                                                                                    | Registry<br>Key<br>Type | Registry Key<br>Value |
|-------------------------------|----------------------------------|----------------------------------------------------------------------------------------------------|-------------------------|-----------------------|
| RemoveZenPrintersAtL<br>ogout | HKLM\SOFTWARE\Nove<br>11\ZCM     | To uninstall all installed<br>user assigned printers at<br>logout.You cannot<br>uninstall the user assigned<br>printers at logout, If the<br>value is False.            | String                  | False/True            |
|                               |                                  | For more information, see<br>"The user-assigned<br>printers are not uninstalled<br>at logout" in the ZENworks<br>Configuration Policies<br>Reference.                   |                         |                       |
| runBookmarksMappedD<br>rive   | HKLM\SOFTWARE\Nove<br>ll\ZCM     | To enforce Browser<br>Bookmarks policy on a<br>managed device, which<br>has redirected home<br>directory for saving<br>bookmarks.                                       | String                  | True                  |
|                               |                                  | For more information, see<br>"Bookmark policy fails with<br>a redirected home<br>directory" in the ZENworks<br>Configuration Policies<br>Reference.                     |                         |                       |
| ScheduleRetries               | HKLM\Software\Nove<br>11\ZCM\    | If a bundle with an<br>assignment schedule fails<br>to execute on a device, an<br>attempt to execute the<br>bundle on the device is<br>made five times, by<br>default.  | String                  | 0                     |
|                               |                                  | For more information, see<br>"Assigning Existing<br>Bundles to Devices" in the<br>ZENworks Software<br>Distribution Reference.                                          |                         |                       |
| seticonondesktop              | HKLM\Software\Nove<br>11\ZCM\NAL | Allows you to create the shortcut icons for bundles.                                                                                                    | String                  | 1                     |
| SendRegKeyOnEveryR<br>efresh  | HKLM\Software\Nove<br>11\ZCM\    | Sends the registration key<br>in the initial-web-<br>service file on every<br>refresh.                                                                                  | String                  | True                  |
|                               |                                  | If this value is not set to<br>True, the agent will send<br>the registration key only<br>during initial registration,<br>and during a network<br>connect or disconnect. |                         |                       |

| Registry Key Name              | Registry Key Path                                                                                               | Description                                                                                                    | Registry<br>Key<br>Type | Registry Key<br>Value |
|--------------------------------|----------------------------------------------------------------------------------------------------|----------------------------------------------------------------------------------------------------|-------------------------|-----------------------|
| ShowCancelInPrompt             | HKEY_LOCAL_MACHINE<br>\SOFTWARE\Novell\Z<br>CM\ActionHandler\S<br>howCancelInPrompt                             | Displays the <b>Cancel</b><br>button when the Prompt<br>User action is configured<br>with the <b>Users Canceled</b><br><b>Allowed</b> value set as 1 or<br>more.                      | String                  | True                  |
|                                |                                                                                                    | If the value of this registry<br>key is set to True then the<br><b>Cancel</b> button is<br>displayed, else, the<br><b>Postpone</b> button is<br>displayed.                            |                         |                       |
| ShutdownOnTimeout              | Windows:<br>HKEY_LOCAL_MACHINE<br>\SOFTWARE\Novell\Z<br>CM\ActionHandler<br>Linux: etc/opt/<br>novell/zenworks/ | To cancel the reboot or<br>shutdown action on a<br>device when the value of<br>this registry key is set to<br><b>No</b> and the user does not<br>act on <b>User Cancel</b><br>prompt. | String                  | Yes/No                |
|                                | conf/<br>xplatzmd.propertie<br>s                                                                                | To reboot a device when<br>the value of<br>ShutdownOnTimeout<br>registry key is set to <b>Yes</b> .                                                                                   |                         |                       |
| Silent                         | HKLM\Software\Nove<br>ll\ZCM\Migration\M<br>SIOptions\                                                          | Displays no user interface.                                                                                                    | String                  | /qn                   |
| SkipIPrintClientValidatio<br>n | HKLM\Software\Nove<br>ll\ZCM\Migration                                                                          | To migrate an iPrint policy<br>that does not have the<br>policy setup file associated<br>with it, set the value of this<br>registry key to false.                                     | String                  | False /True           |
| SkipZAPPLaunch                 | HKEY_LOCAL_MACHINE<br>\SOFTWARE\Novell\Z<br>CM\ZAPP\SkipZAPPLa<br>unch                                          | To ensure that ZAPP is not<br>launched by the policy<br>handler.                                                                                                    | String                  | True                  |
| SqliteAsynclOExtension         | HKLM\Software\Nove<br>ll\ZCM\                                                                                   | To improve the response<br>of the cache memory on a<br>managed device, enable<br>the Asynchronous IO<br>feature, by setting the<br>value of this registry key to<br>True.             | String                  | True/False            |
| SqliteCacheSeconds             | HKLM\Software\Nove<br>ll\ZCM\                                                                                   | To allow data to persist in<br>the cache memory, set this<br>registry key value to<br>10000. This allows the<br>data to be present in the<br>cache memory for 10000<br>milliseconds.  | String                  | 10000                 |

| Registry Key Name         | Registry Key Path                                            | Description                                                                                                    | Registry<br>Key<br>Type | Registry Key<br>Value |
|---------------------------|--------------------------------------------------------------|----------------------------------------------------------------------------------------------------|-------------------------|-----------------------|
| SqliteCacheLimit          | HKLM\Software\Nove<br>ll\ZCM\                                | To allow a certain number<br>of key-value pairs to<br>persist in the Buffer cache,<br>set this registry value to<br>500. This allows 500 key-<br>value pairs to persist in the<br>Buffer cache. | String                  | 500                   |
| TurnOffDFSCheckForU<br>NC | HKEY_LOCAL_MACHINE<br>\SOFTWARE\Novell\Z<br>CM               | This registry key is<br>enabled to skip the DFS<br>verification on the UNC<br>path.                                                                                                    | String                  | True                  |
|                           |                                                              | Enables faster access of<br>CIFS shares.                                                                                                    |                         |                       |
| UMUserFullName            | HKLM\Software\Nove<br>11\ZCM\Usage                           | For user login name, to<br>change the setting from<br>User ID to Full Name<br>mode, set this registry<br>value to 1.                                                                            | String                  | 1/0                   |
|                           |                                                              | For more information, see<br>"Troubleshooting the<br>ZENworks Agent" in the<br>ZENworks Agent<br>Reference.                                                                                     |                         |                       |
| upload-timeout            | Windows:<br>HKLM\Software\Nove<br>11\ZCM\<br>Linux:/etc/opt/ | To set the default upload<br>timeout value of an Agent<br>on a managed device, set<br>this registry key value to<br>200.                                                                        | String                  | 200                   |
|                           | <pre>novell/zenworks/ conf/ xplatzmd.propertie s</pre>       | For more information, see<br>"Troubleshooting the<br>ZENworks Agent" in the<br>ZENworks Agent<br>Reference.                                                                                     |                         |                       |
| USBChanges                | HKLM\Software\Nove<br>11-ZES\Debug                           | Works in conjunction with<br>the VolumeChanges<br>registry key to disable<br>scanning of USB devices.                                                                                           | DWORD                   | 0                     |
|                           |                                                              | Activates previously<br>unrecognized USB<br>devices.                                                                                                    |                         |                       |

| Registry Key Name          | Registry Key Path                                                               | Description                                                                                                    | Registry<br>Key<br>Type | Registry Key<br>Value                                                                                                    |
|----------------------------|---------------------------------------------------------------------------------|----------------------------------------------------------------------------------------------------|-------------------------|----------------------------------------------------------------------------------------------------|
| UseProxyForRoles           | HKLM\Software\Nove<br>11\ZCM\                                                   | Determines the usage of<br>HTTP proxy for the<br>following server roles:<br>Configuration, Collection,<br>Content or Authentication.                                           | String                  | A comma-<br>separated list of<br>server roles. The<br>server roles could<br>be any of the<br>following:<br>CONFIGURATIO<br>N,CONTENT,<br>AUTHENTICATIO<br>N or<br>COLLECTION.                                                                                                    |
|                            |                                                                                 |                                                                                                    |                         | Example: For the<br>CONTENT role<br>(single role), the<br>registry key value<br>should be<br>"CONTENT"and<br>for the<br>CONFIGURATIO<br>N, COLLECTION<br>and<br>AUTHENTICATIO<br>N roles (multiple<br>roles), the value<br>should be<br>"CONFIGURATIO<br>N,COLLECTION,<br>AUTHENTICATIO<br>N,COLLECTION, |
| UserDaemonRetries          | HKEY_LOCAL_MACHINE<br>\SOFTWARE\Novell\Z<br>CM\UserDaemon\User<br>DaemonRetries | If user is not logged in to<br>the device, then this<br>configuration determines<br>how many times the<br>HKCU bundle system<br>requirement retries to get<br>the user daemon. | DWORD                   | Specify a number.                                                                                                    |
| VolumeChanges              | HKLM\Software\Nove<br>11-ZES\Debug                                              | Works in conjunction with<br>the USBChanges registry<br>key to disable scanning of<br>USB devices.                                                                             | DWORD                   | 0                                                                                                    |
|                            |                                                                                 | Activates previously<br>unrecognized USB<br>devices.                                                                                                    |                         |                                                                                                    |
| WaitForDesktopToUnloc<br>k | HKEY_LOCAL_MACHINE<br>\Software\Novell\z<br>cm\SystemUpdate                     | To postpone the reboot of<br>the device, after a system<br>update, till a user logs into<br>the device.                                                                        | String                  | True/False                                                                                                    |

| Registry Key Name                        | Registry Key Path                              | Description                                                                                                    | Registry<br>Key<br>Type | Registry Key<br>Value                                                |
|------------------------------------------|------------------------------------------------|----------------------------------------------------------------------------------------------------|-------------------------|----------------------------------------------------------------------|
| WaitToKillServiceTimeo<br>ut             | HKLM\Software\Nove<br>ll\ZCM\ActionHandl<br>er | Allows you to configure<br>the service timeout value<br>for services managed by<br>ZENworks. If this registry<br>key is not configured, then<br>default Windows timeout<br>values will be used. | String                  | Any positive<br>integer value.<br>(Example: 30000<br>for 30 seconds) |
| WEBUSAGE_FIREFOX                         | HKLM\Software\Nove<br>l<br>l\ZCM\              | To Enable or Disable Web<br>Usage Tracking on<br>Firefox. By default Web<br>Usage Tracking will be<br>enabled on Firefox.                                                                       | String                  | True/False                                                           |
| WEBUSAGE_IE                              | HKLM\Software\Nove<br>l<br>l\ZCM\              | To Enable or Disable Web<br>Usage Tracking on<br>Internet Explorer. By<br>default Web Usage<br>Tracking will be enabled<br>on Internet Explorer.                                                | String                  | True/False                                                           |
| WEBUSAGE_CHROME                          | HKLM\Software\Nove<br>l<br>l\ZCM\              | To Enable or Disable Web<br>Usage Tracking on<br>Chrome. By default Web<br>Usage Tracking will be<br>disabled on Chrome.                                                                        | String                  | True/False                                                           |
|                                          |                                                | <b>NOTE:</b> If you enable web application usage on the Chrome browser, the browser might hang intermittently.                                                                                  |                         |                                                                      |
| WEBUSAGE_EDGE                            | HKLM\Software\Nove<br>l<br>l\ZCM\              | To Enable or Disable Web<br>Usage Tracking on the<br>Edge browser. By default<br>Web Usage Tracking will<br>be disabled on the Edge<br>browser.                                                 | String                  | True/False                                                           |
|                                          |                                                | <b>NOTE:</b> If you enable web application usage on the Edge browser, the browser might hang intermittently.                                                                                    |                         |                                                                      |
| ZENCachePersistObjec<br>tsAsynchronously | HKLM\Software\Nove<br>ll\ZCM                   | To improve the login<br>performance on Terminal<br>servers, enable the<br>asynchronous persistence<br>of objects.                                                                               | String                  | True / False                                                         |

| Registry Key Name              | Registry Key Path                               | Description                                                                                                    | Registry<br>Key<br>Type | Registry Key<br>Value                           |
|--------------------------------|-------------------------------------------------|----------------------------------------------------------------------------------------------------|-------------------------|-------------------------------------------------|
| ZenNotifyConnectionTi<br>meOut | HKEY_LOCAL_MACHINE<br>\SOFTWARE\Novell\Z<br>CM\ | To configure the timeout<br>value in seconds for a<br>ZENworks service to<br>update the <b>ZenNotifyIcon</b><br><b>Progress</b> window.                                                                                             | DWORD                   | Any value greater<br>than zero (in<br>seconds). |
|                                |                                                 | The ZENworks service<br>calls the ZenNotifyicon<br>process to update the<br>bundle's progress in the<br>ZenNotifyIcon Progress<br>window, and waits for<br>ZenNotifyIcon to update<br>the bundle's progress and<br>return the call. |                         |                                                 |
|                                |                                                 | If the ZenNotifyIcon<br>process does not return<br>the call to the ZENworks<br>service within the timeout<br>period, then the ZENworks<br>service will proceed to the<br>next action in the bundle<br>schedule.                     |                         |                                                 |
| ZENThreadPoolMax               | HKLM\Software\Nove<br>11\ZCM\                   | This registry key defines<br>the maximum thread count<br>in ZENworks thread pool.<br>The default value is 150<br>on a Terminal server and<br>50 on other devices.                                                                   | String                  | Specify a number.                               |
| ZENThreadPoolMin               | HKLM\Software\Nove<br>11\ZCM                    | This registry key defines<br>the minimum thread count<br>in ZENworks thread pool.<br>The default minimum<br>thread count is 3. Specify<br>a number greater than the<br>default value.                                               | String                  | Specify a number.                               |
| ZISWINClear                    | HKLM\Software\Nove<br>11\ZCM                    | When this string value is<br>set to 1, ZISWIN clears all<br>the Image Safe data and<br>exits without performing<br>any other task.                                                                                                  | String                  | 1                                               |
|                                |                                                 | For more information, see<br>Novell ZENworks ISD<br>Service in .ZENworks<br>Preboot Services and<br>Imaging Reference                                                                                                    |                         |                                                 |

| Registry Key Name              | Registry Key Path            | Description                                                                                                    | Registry<br>Key<br>Type | Registry Key<br>Value                                 |
|--------------------------------|------------------------------|----------------------------------------------------------------------------------------------------|-------------------------|-------------------------------------------------------|
| ZISWIN DIsabled                | HKLM\Software\Nove<br>ll\ZCM | When this string value is set to 1, ZISWIN exits without performing any task.                                                                                                    | String                  | 1                                                     |
|                                |                              | For more information, see<br>ZENworks Preboot<br>Services and Imaging<br>Reference.                                                                                                    |                         |                                                       |
| ZISWIN Reset Flag              | HKLM\Software\Nove<br>11\ZCM | When this string value is<br>set to 1, ZISWIN sets the<br>Just Imaged flag to<br>FALSEexits without<br>performing any other task.                                                                                                    | String                  | 1                                                     |
|                                |                              | For more information, see<br>the ZENworks Preboot<br>Services and Imaging<br>Reference.                                                                                                    |                         |                                                       |
| ZISWIN Do Not Restore<br>Mask  | HKLM\Software\Nove<br>ll\ZCM | You can use this DWORD<br>to specify the Image Safe<br>data component that you<br>do not want ZISWIN to<br>restore to the Windows<br>registry after a successful<br>completion of an image.<br>This value is interpreted<br>as a mask. | DWORD                   | Desired value of<br>the Image Safe<br>data component. |
|                                |                              | For more information, see<br>the ZENworks Preboot<br>Services and Imaging<br>Reference.                                                                                                    |                         |                                                       |
| ZISWIN SYSPrep<br>Restore Mask | HKLM\Software\Nove<br>11\ZCM | If you are using the<br>SYSPrep process to mask<br>the Image Safe data<br>components, then use this<br>registry key.                                                                                                    | DWORD                   | Desired value of the Image Safe data component.       |
|                                |                              | For more information, see<br>"ZENworks Imaging<br>Engine Commands" in the<br>ZENworks Preboot<br>Services and Imaging<br>Reference.                                                                                                    |                         |                                                       |

| Registry Key Name             | Registry Key Path            | Description                                                                                                    | Registry<br>Key<br>Type | Registry Key<br>Value                                 |
|-------------------------------|------------------------------|----------------------------------------------------------------------------------------------------|-------------------------|-------------------------------------------------------|
| ZISWIN Do Not Collect<br>Mask | HKLM\Software\Nove<br>ll\ZCM | You can use this DWORD<br>to specify the components<br>that you do not want<br>ZISWIN to collect in the<br>Image Safe data. | DWORD                   | Desired value of<br>the Image Safe<br>data component. |
|                               |                              | For more information, see<br>"Component Masks" in the<br>ZENworks Preboot<br>Services and Imaging<br>Reference.             |                         |                                                       |
| ZISWIN Clear Mask             | HKLM\Software\Nove<br>11\ZCM | You can use this DWORD<br>to specify the components<br>that you want ZISWIN to<br>clear from the Image Safe<br>data.        | DWORD                   | Desired value of the Image Safe data component.       |
|                               |                              | For more information, see<br>"Component Masks" in the<br>ZENworks Preboot<br>Services and Imaging<br>Reference.             |                         |                                                       |